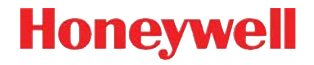

## **Voyager™ 1202g**

Lecteur de code barres laser mono-trame sans fil

### **Guide de démarrage rapide**

VG1202-FR-QS Rev A 10/11 Remarque : Pour plus d'informations sur le nettoyage du dispositif, consultez le guide d'utilisation.

#### **Mise en route**

Éteignez l'ordinateur avant de connecter la base, puis rallumez-le une fois la base parfaitement connectée. Après avoir connecté et allumé la base, placez-y le lecteur afin d'établir la liaison. Le voyant DEL vert sur la base clignote pour indiquer que la batterie du lecteur est en cours de chargement.

#### **Bloc d'alimentation électrique (si celui-ci est inclus)**

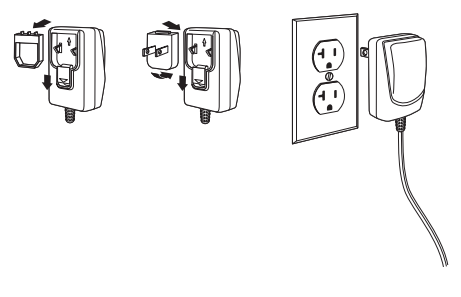

#### **Connexion USB**

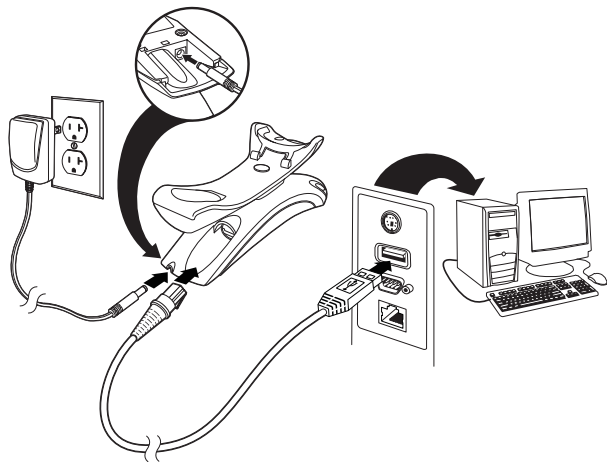

#### **Connexion port série RS232**

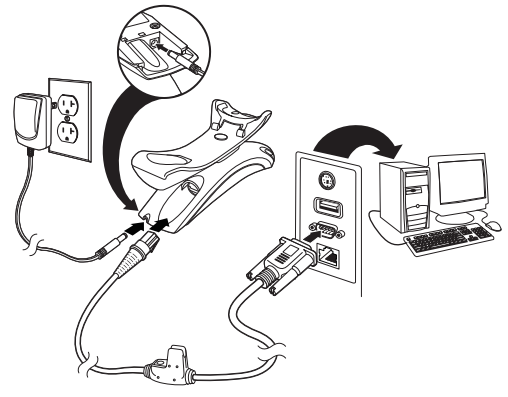

**Connexion RS485**

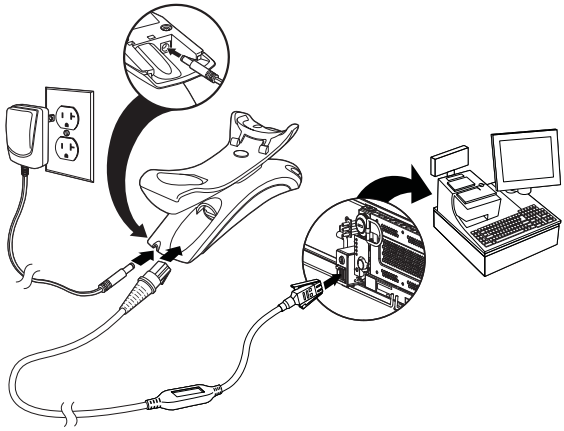

#### **Connexion clavier (wedge)**

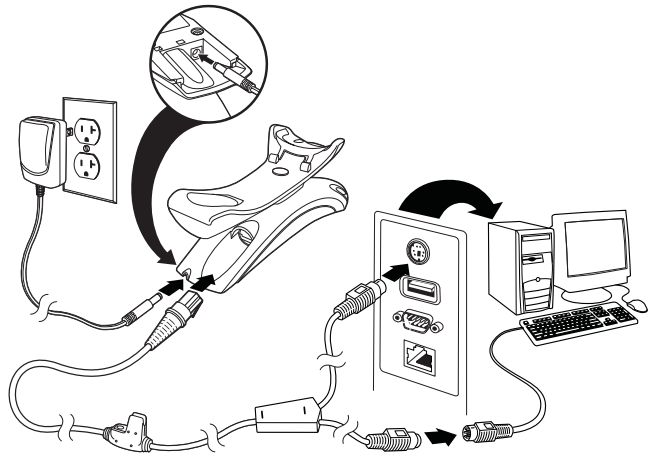

#### **Techniques de lecture**

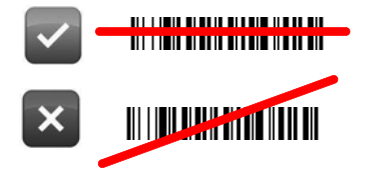

#### **Valeurs par défaut du produit standard**

Le code à barres suivant rétablit tous les paramètres par défaut du produit standard.

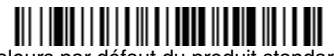

Valeurs par défaut du produit standard

#### **Interface RS485**

L'interface RS485 utilise par défaut le port 5B. Si vous possédez un terminal de point de vente (PDV) IBM qui utilise le port 9B, scannez le code approprié ci-dessous pour le programmer, puis redémarrez la caisse enregistreuse.

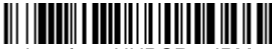

Interface HHBCR-1 IBM sur le port 9B

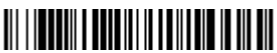

Interface HHBCR-2 IBM sur le port 9B

Remarque : Pour connaître les autres sélections d'interface RS485, consultez le guide d'utilisation de votre produit sur notre site Internet, [www.honeywellaidc.com](http://www.honeywellaidc.com).

#### **Pays du clavier**

Scannez le code à barres de **programmation du pays du clavier** ci-dessous, puis le(s) code(s) à barres numérique(s) indiqué(s) à la fin de ce document et enfin le code à barres d'**enregistrement** afin de programmer le clavier pour votre pays. Les caractères suivants ne sont généralement pris en charge que par le lecteur pour les États-Unis :

 $@|S#{\}|| = / ' \ < \ > \ \sim.$ 

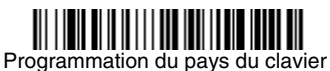

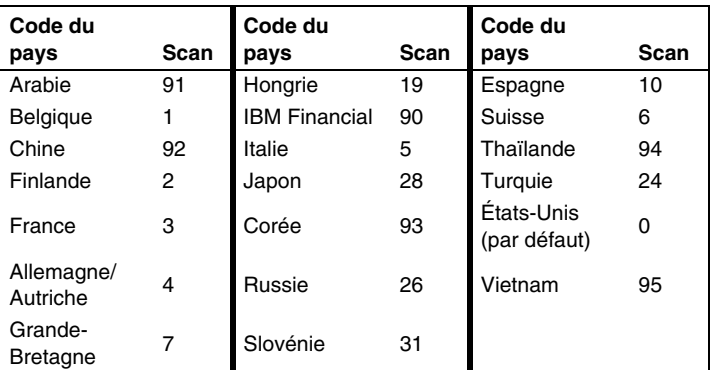

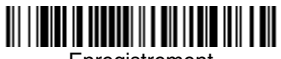

Enregistrement

#### **Liaison verrouillée**

Si vous connectez un lecteur à une base en mode Locked Link (Liaison verrouillée), la liaison de tout autre lecteur placé accidentellement dans la base est bloquée. Si vous placez délibérément un autre lecteur dans la base, celui-ci sera chargé, mais la liaison ne sera pas établie.

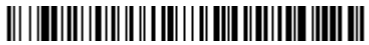

Mode Locked Link (Liaison verrouillée) (Lecteur unique)

Pour utiliser un autre lecteur, vous devez désactiver la liaison du lecteur initial en lisant le code à barres de **désactivation de la liaison du lecteur** [\(page 9\)](#page-8-0).

#### **Ignorer le lecteur verrouillé**

Si vous devez remplacer un lecteur endommagé ou perdu connecté à une base, scannez le code à barres permettant d'**ignorer le lecteur verrouillé** à l'aide d'un nouveau lecteur, et placez ce dernier dans la base. La liaison verrouillée sera ignorée, la liaison du lecteur endommagé ou perdu avec la base sera éliminée et la liaison avec le nouveau lecteur sera établie.

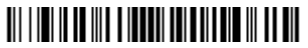

Ignorer le lecteur verrouillé

#### <span id="page-8-0"></span>**Désactivation de la liaison du lecteur**

Si un lecteur est connecté à la base, cette liaison doit être désactivée avant qu'un autre lecteur puisse le remplacer. Une fois cette liaison désactivée, le lecteur initial ne peut plus communiquer avec la base. Scannez le code à barres de **désactivation de la liaison du lecteur** pour désactiver la liaison d'un lecteur.

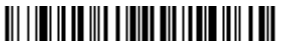

Désactivation de la liaison du lecteur

#### **Modes hors support/activation par CodeGate®**

Lorsque le lecteur se trouve sur son support, les codes à barres sont lus automatiquement à leur passage dans le champ de vision du lecteur. Lorsque le lecteur ne se trouve pas sur son support, par défaut vous devez appuyer sur le bouton situé en haut du lecteur pour lire les codes à barres. Utilisez les commandes suivantes pour définir le comportement du lecteur lorsqu'il ne se trouve pas sur son support.

**Mode Présentation hors support :** Lorsque le lecteur n'est pas sur son support, il détecte automatiquement les codes à barres, puis scanne et transmet les données. Ensuite, le laser se met hors tension.

**Mode Présentation hors support avec bouton CodeGate :** Lorsque le lecteur n'est pas sur son support, il détecte automatiquement les codes à barres et les décode, mais les données ne sont transmises que si vous appuyez sur le bouton. Le laser reste sous tension un bref instant après la transmission.

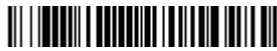

Mode Présentation hors support

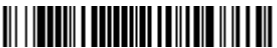

Mode Présentation hors support avec CodeGate

#### **Délai de relecture**

Ce paramètre définit le délai de latence du lecteur avant qu'il puisse lire le même code à barres une seconde fois. La définition d'un délai de relecture évite les lectures répétitives accidentelles du même code à barres.

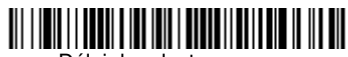

Délai de relecture moyen

#### **Suffixe**

Si vous voulez insérer un retour chariot après le code à barres, scannez le code à barres d'**ajout d'un suffixe de retour chariot**. Pour ajouter une tabulation après le code à barres, scannez le code à barres d'**ajout d'un suffixe de tabulation**. Sinon, scannez le code à barres de **suppression du suffixe** pour éliminer les suffixes.

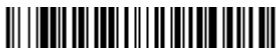

Ajout d'un suffixe de retour chariot

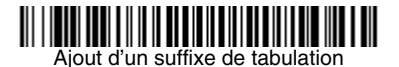

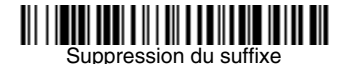

#### **Ajout d'un préfixe d'ID du type de code à toutes les symbologies**

Pour ajouter un préfixe d'ID du type de code à toutes les symbologies simultanément, scannez le code à barres suivant.

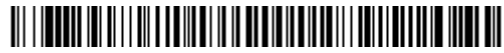

Ajout d'un préfixe d'ID du type de code à toutes les symbologies (provisoire)

Remarque : Pour obtenir la liste complète des ID du type de code, consultez le guide d'utilisation de votre produit sur notre site Internet, [www.honeywellaidc.com](http://www.honeywellaidc.com).

#### **Instructions de l'éditeur de format de données**

Les instructions suivantes indiquent brièvement comment saisir un format de données. Pour obtenir des instructions complètes, consultez votre guide d'utilisation, disponible sur notre site Internet, [www.honeywellaidc.com.](http://www.honeywellaidc.com)

- 1. Scannez le symbole de **saisie du format de données**.
- 2. Format principal/alternatif : scannez **0** pour le format principal.
- 3. Type de terminal : scannez **099** pour tout autre type de terminal.
- 4. ID du code : scannez **99** pour tout type de code à barres.
- 5. Longueur : scannez **9999** pour toute longueur de code à barres.
- 6. Commandes de l'éditeur : référez-vous au tableau de programmation ci-dessous.
- 7. Scannez le code d'**enregistrement** pour sauvegarder vos entrées.

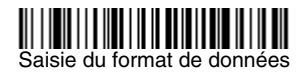

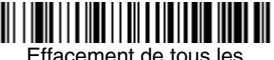

formats de données

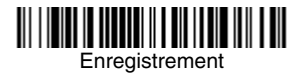

**Tableau de programmation**

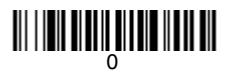

# 1

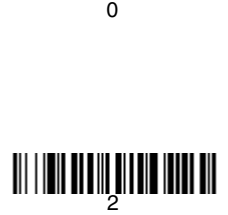

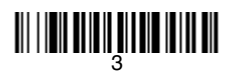

<u> 111 | 1211 | 111 | 111 | 112 | 112 | 112</u>

# 3<br>|<br>|<br>5

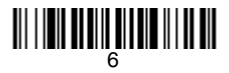

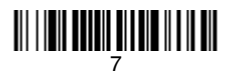

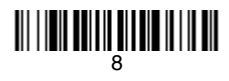

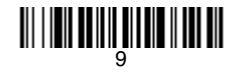

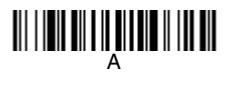

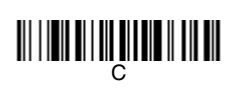

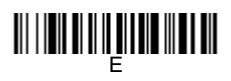

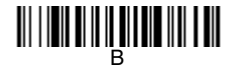

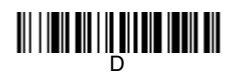

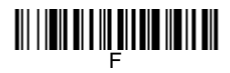

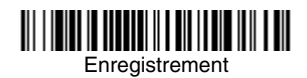

#### **Changer la batterie d'une douchette**

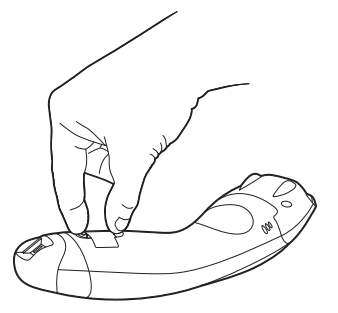

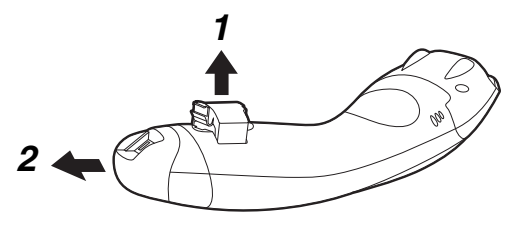

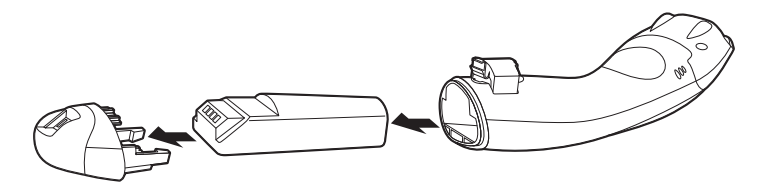

#### **EZConfig-Scanning**

Pour accéder à d'autres fonctions du lecteur, scannez l'outil logiciel de configuration en ligne, EZConfig-Scanning, disponible sur notre site Internet, [www.honeywellaidc.com.](http://www.honeywellaidc.com)

#### **Assistance technique**

Les coordonnées du support technique et de l'assistance entretien et réparation des produits sont disponibles à l'adresse [www.honeywellaidc.com.](http://www.honeywell.com/aidc)

#### **Garantie limitée**

[Pour plus d'informations sur la garantie de votre produit, visitez le site](http://www.honeywellaidc.com/warranty_information)  www.honeywellaidc.com/warranty\_information.

#### **Documentation utilisateur**

Pour obtenir les versions localisées de ce document et télécharger le guide d'utilisation, consultez le site [www.honeywellaidc.com](http://www.honeywell.com/aidc).

#### **Disclaimer**

Honeywell International Inc. ("HII") reserves the right to make changes in specifications and other information contained in this document without prior notice, and the reader should in all cases consult HII to determine whether any such changes have been made. The information in this publication does not represent a commitment on the part of HII.

HII shall not be liable for technical or editorial errors or omissions contained herein; nor for incidental or consequential damages resulting from the furnishing, performance, or use of this material.

This document contains proprietary information that is protected by copyright. All rights are reserved. No part of this document may be photocopied. reproduced, or translated into another language without the prior written consent of HII.

© 2011 Honeywell International Inc. Tous droits réservés.

Site Internet : [www.honeywellaidc.com](http://www.honeywell.com/aidc)